### **Вопросы для повторения**

- 1. В чем отличие БД и СУБД?
- 2. Назовите основные режимы работы СУБД.
- 3. Какая СУБД входит в набор MS Office?

#### **Для чего предназначен каждый объект?**

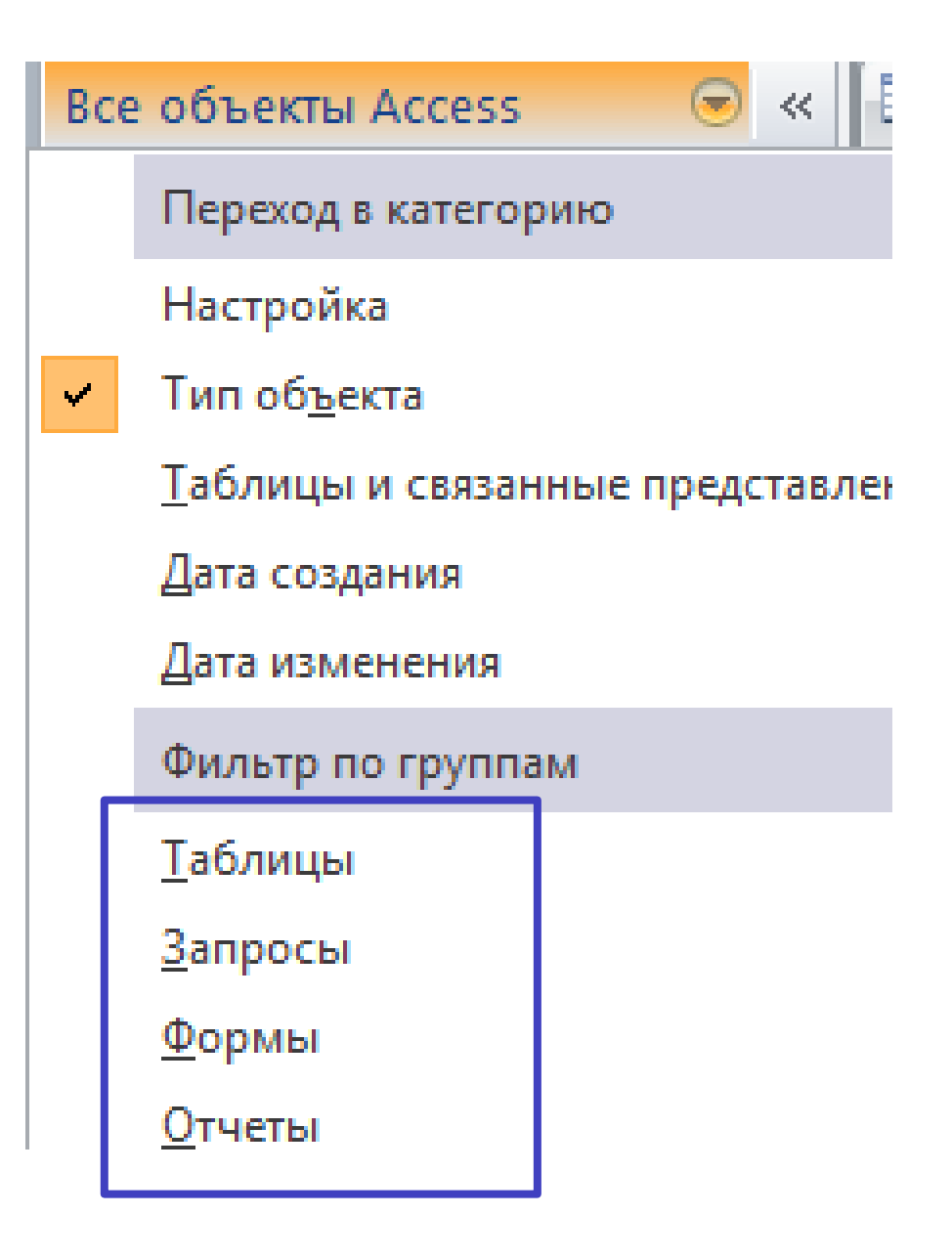

#### **Приведите примеры данных для каждого типа?**

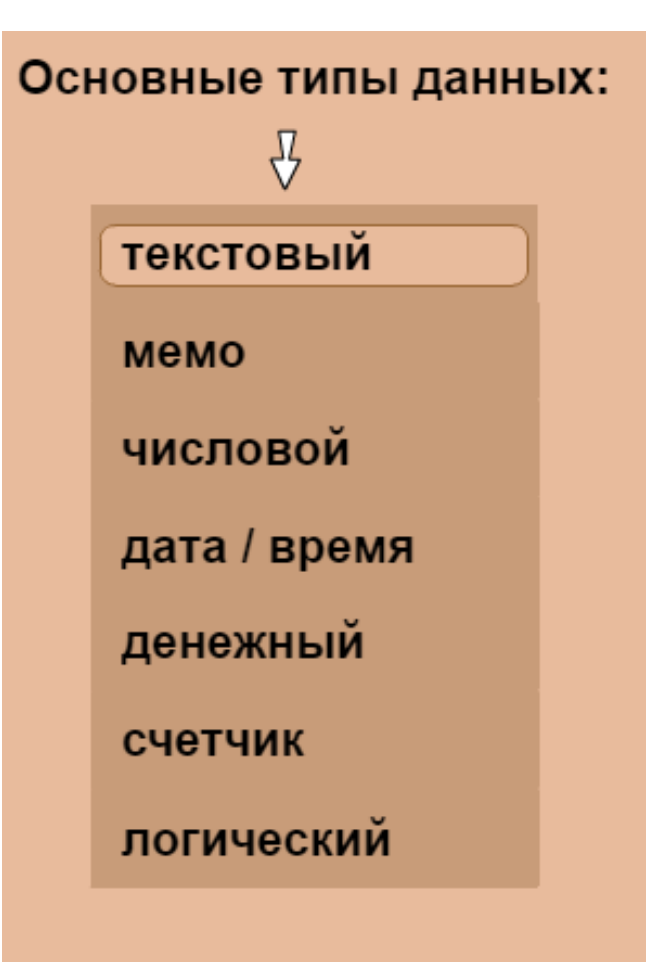

# **Создание и заполнение таблиц в СУБД ACCESS**

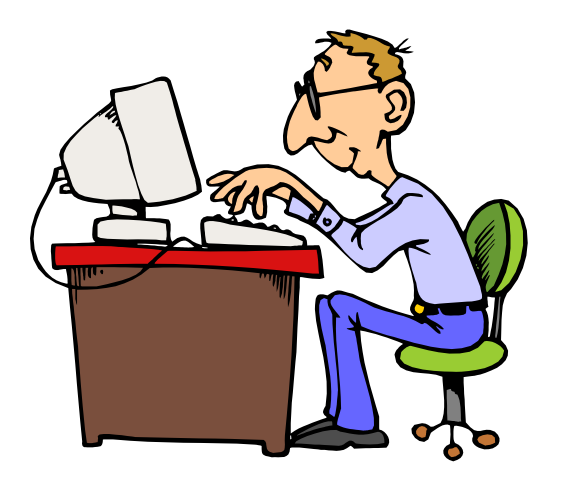

## Порядок работы (записать)

- 1) Создание новой БД.
- 2) Создание таблицы в режиме конструктора:
- ввод имени таблицы;
- выбор названия каждого поля;
- определение типа каждого поля.
- 3) Сохранение таблицы.

4) Открытие пустой таблицы и заполнение записями.

#### **Конструктор таблиц**

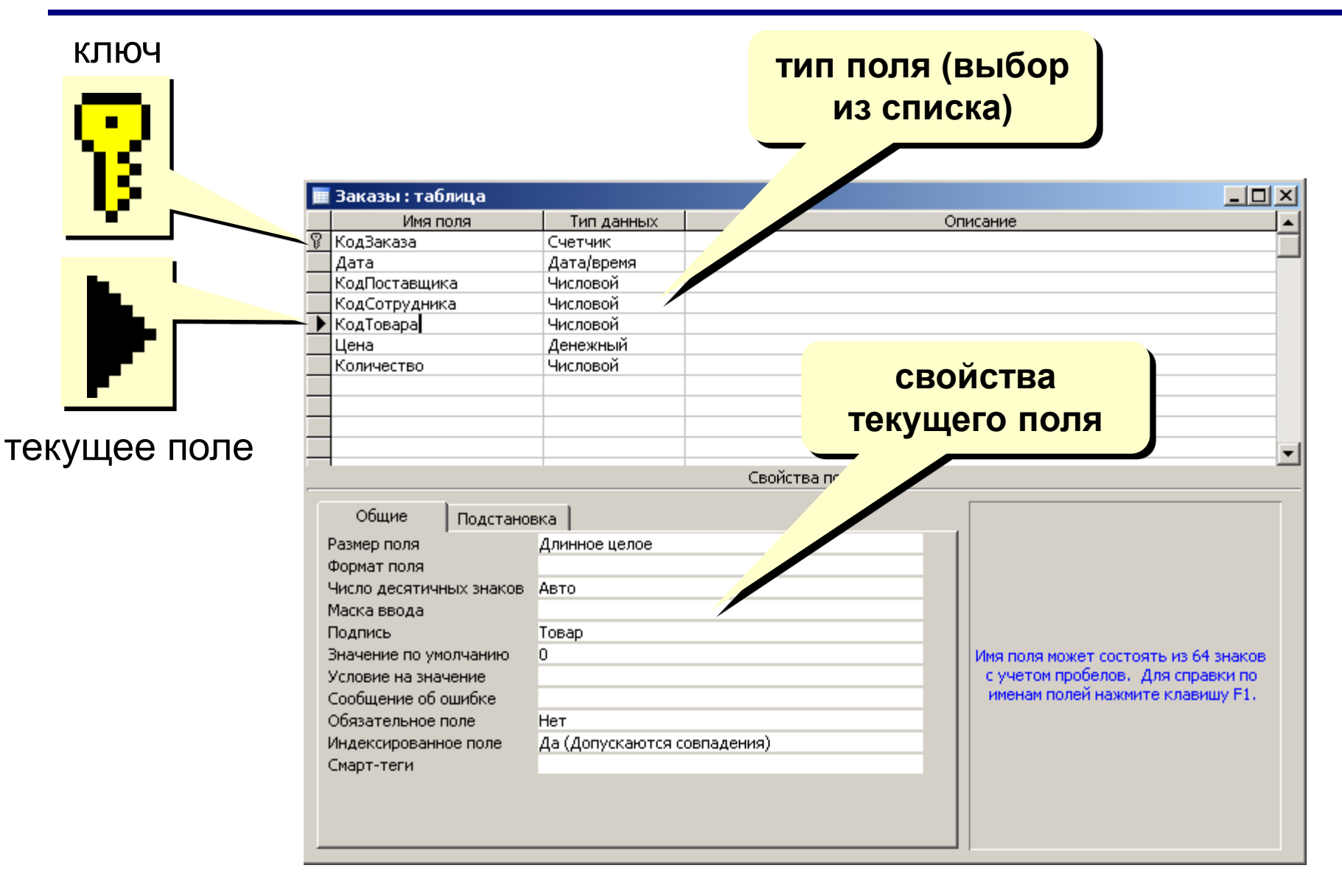

## *Пример создания таблицы (не записывать)*

 1) Создать базу данных « 8 класс», в которой будет одна таблица «АНКЕТА», содержащая информацию о фамилии, имени, возрасте и увлечениях учеников.

2) Заполнить таблицу 5 записями

#### **1) Откройте базу данных и создайте новый файл «8 класс»**

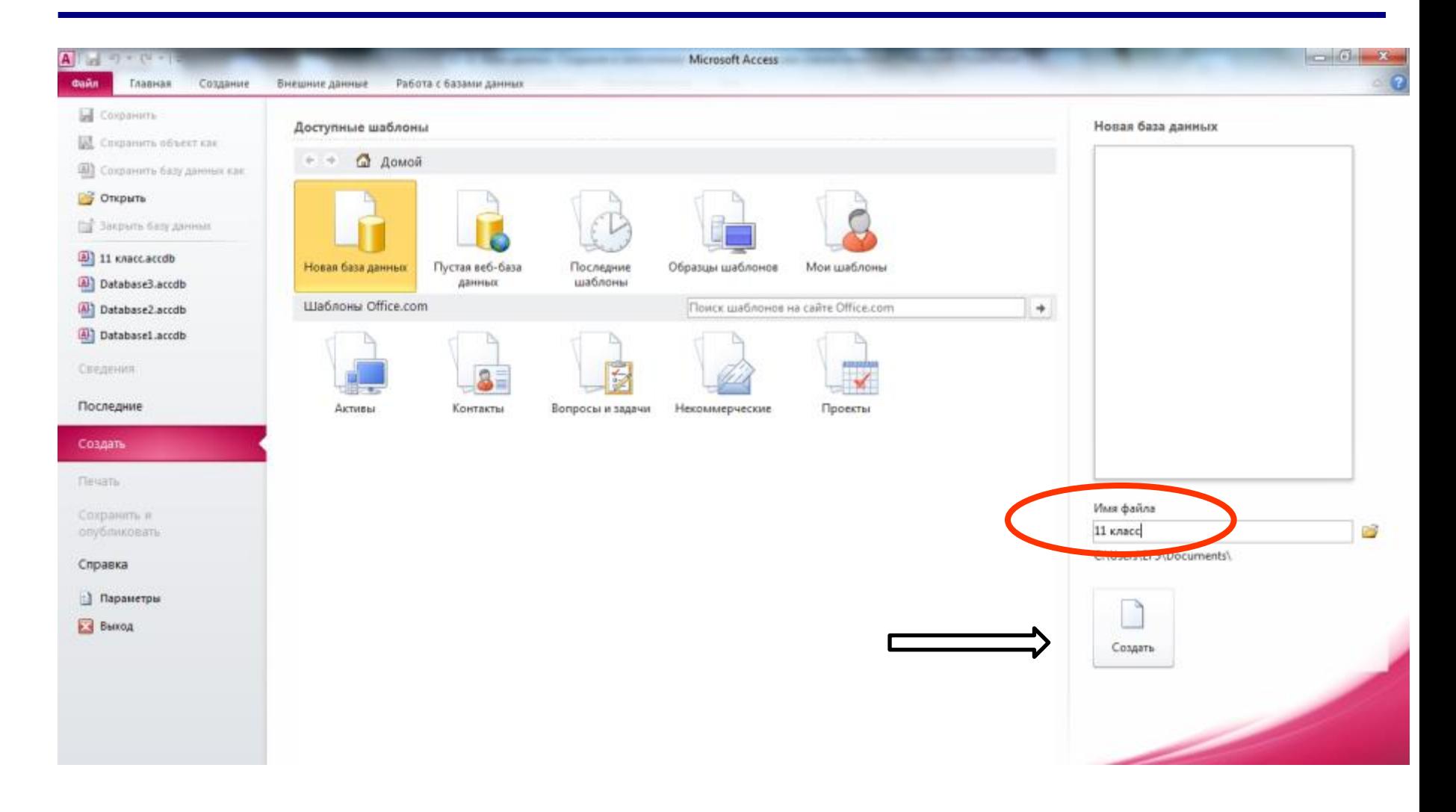

#### **2) Включите режим «Конструктор»**

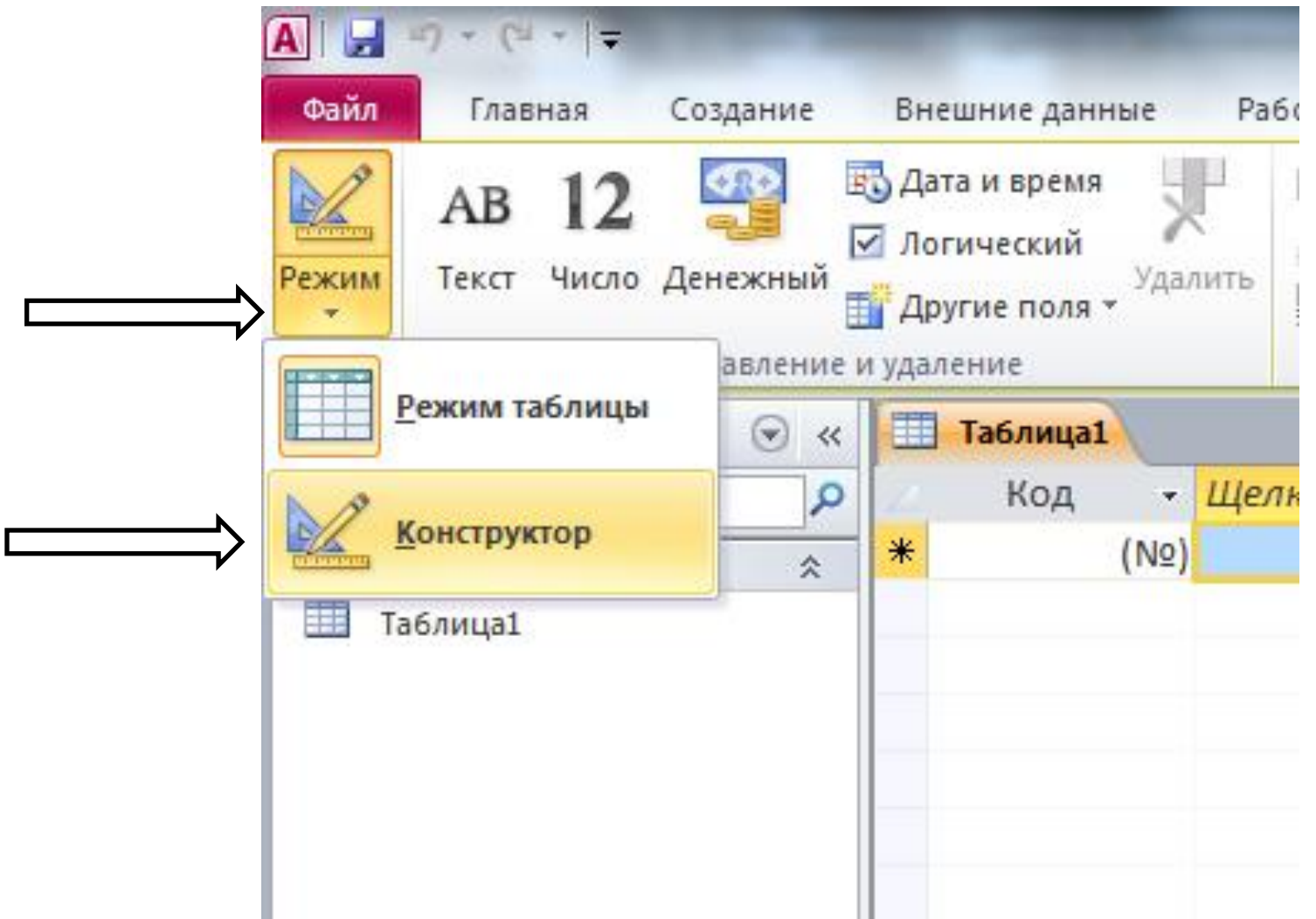

#### 3) Задайте имя таблицы «Анкета»

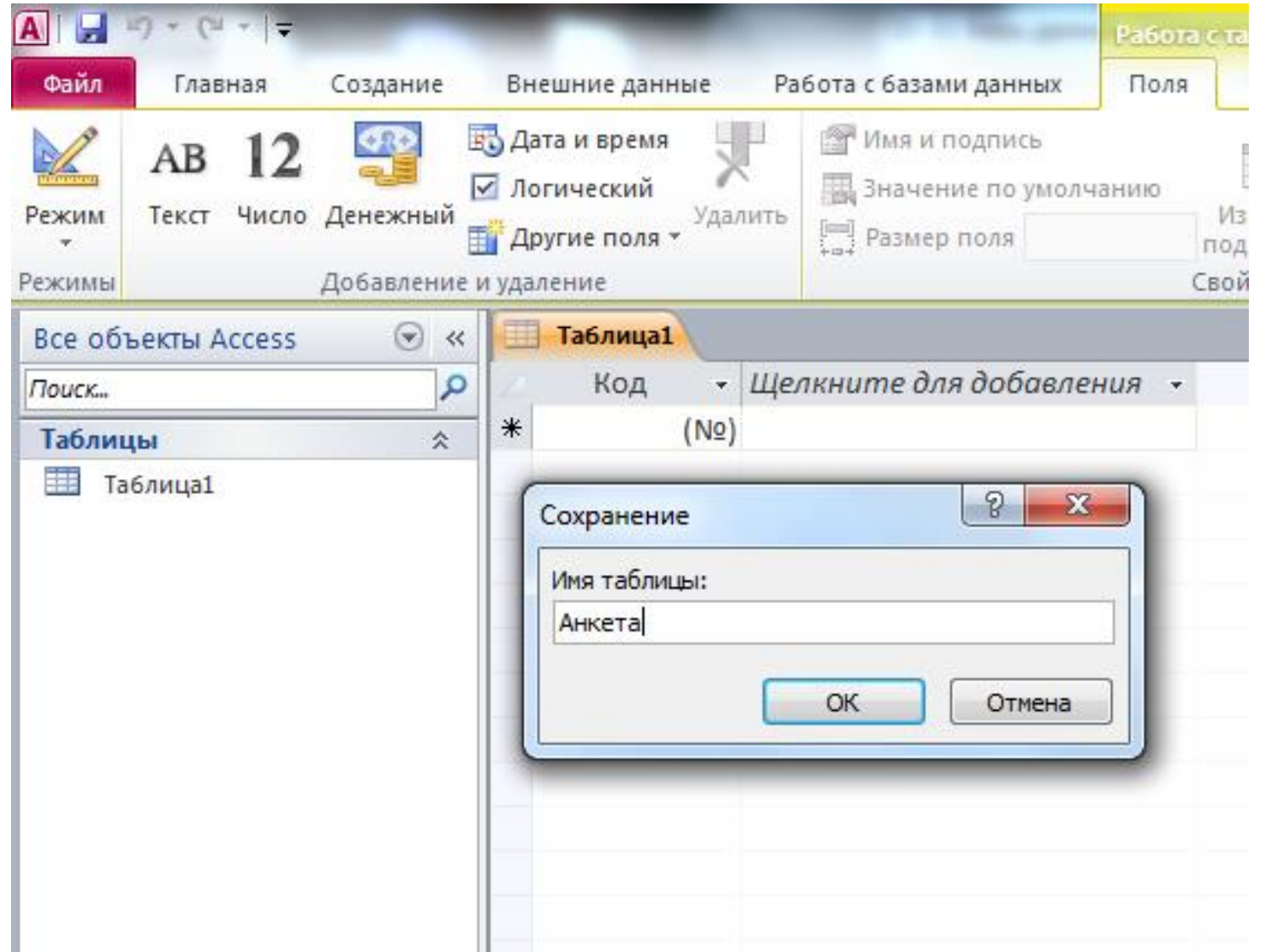

#### **4) В Конструкторе заполните имена полей и определите их типы**

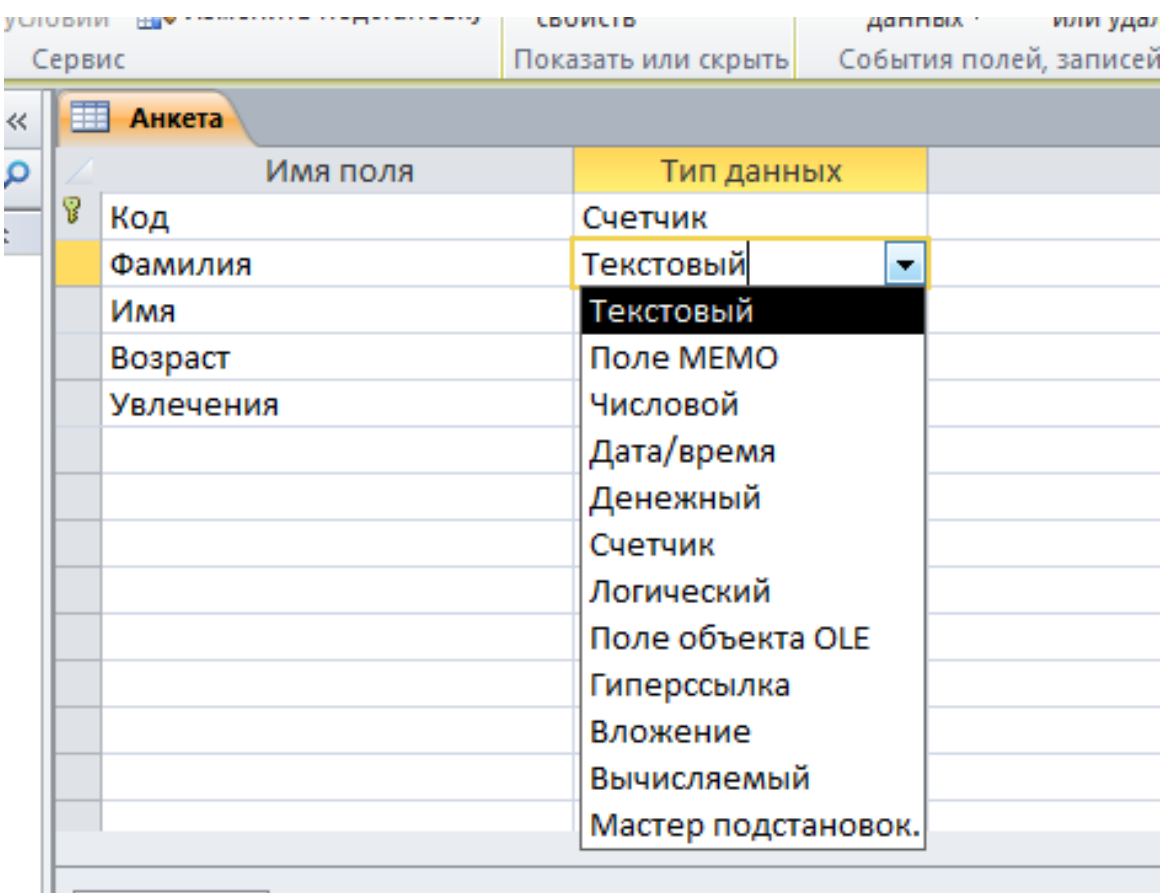

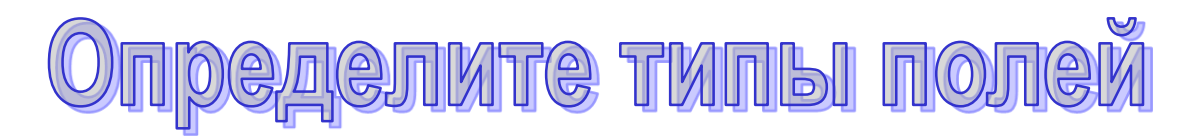

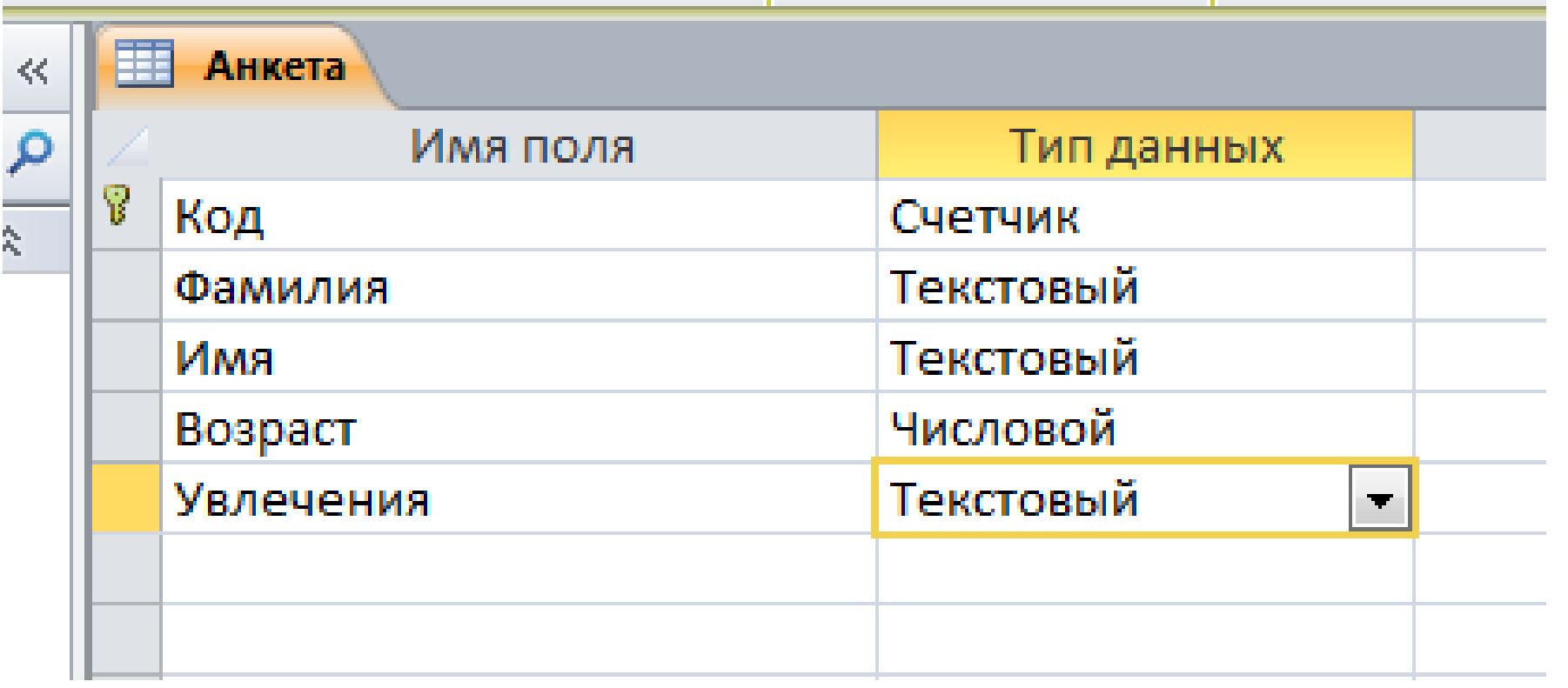

#### **5) Закройте Конструктор и сохраните изменения таблицы «АНКЕТА»**

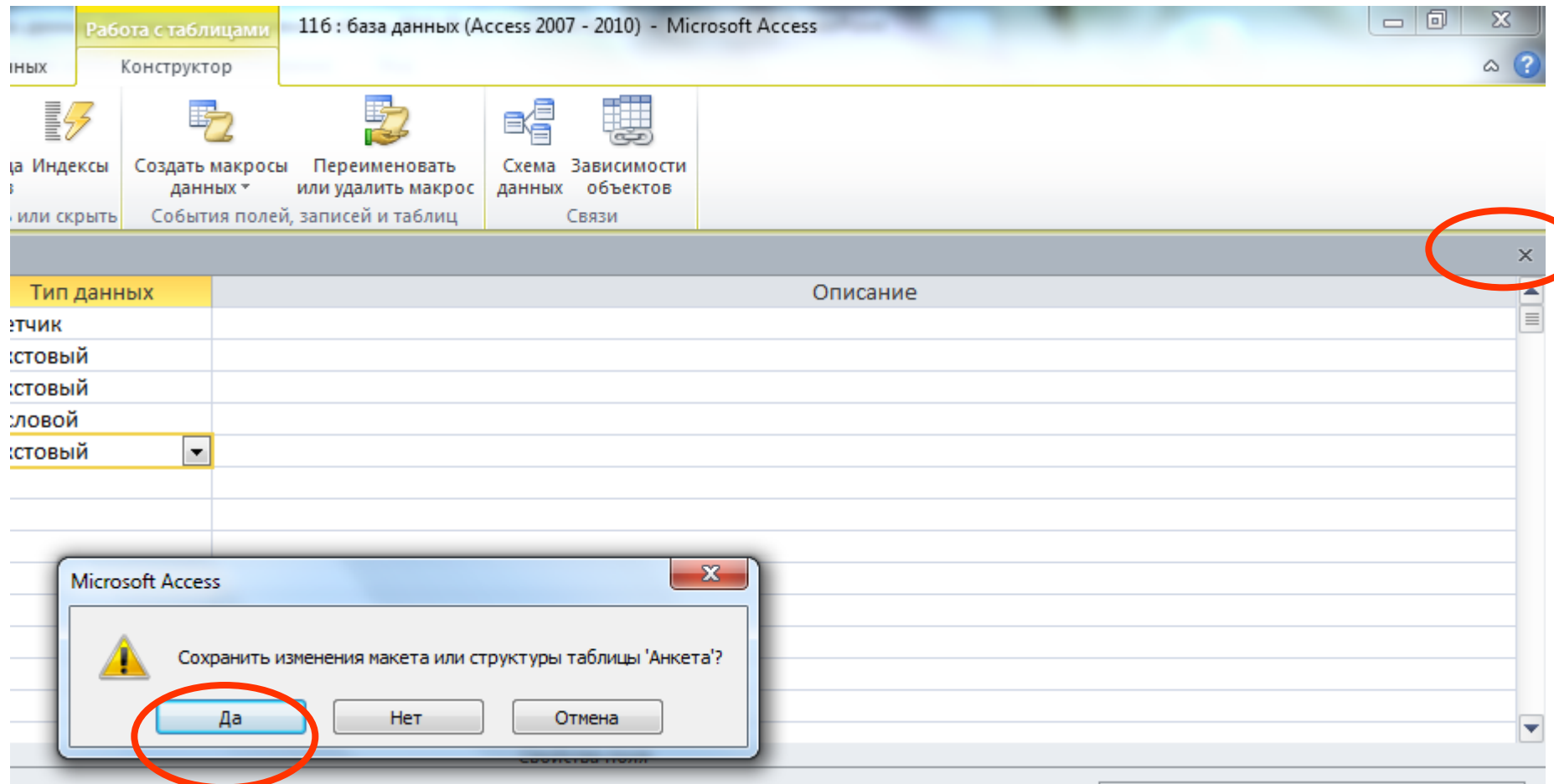

#### 6) Откройте таблицу «Анкета»

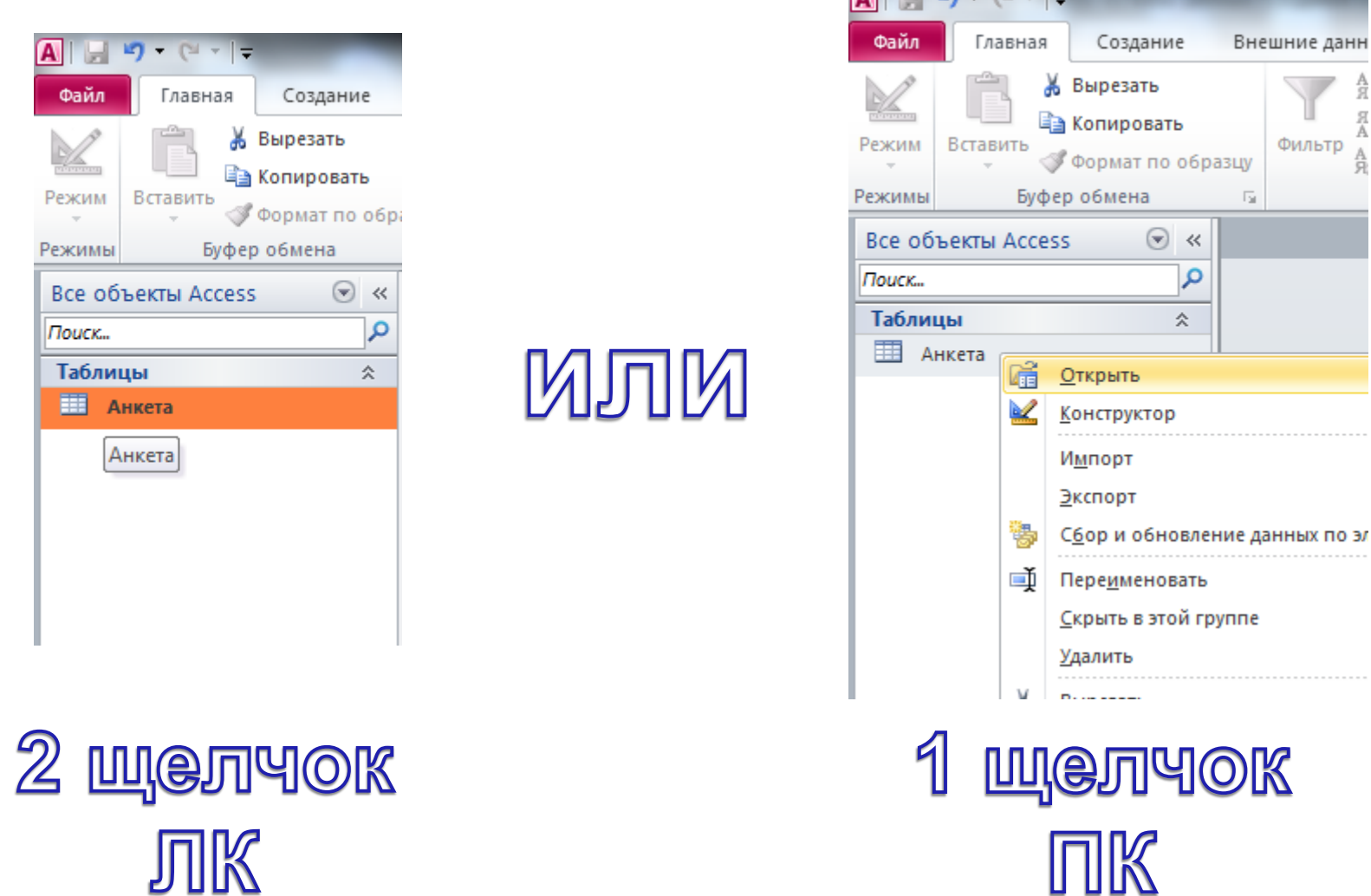

 $\bigcap$   $\bigcup$   $\bigcup$   $\bigcap$   $\bigcap$   $\bigcap$   $\bigcap$   $\bigcap$   $\bigcap$ 

Внешние данн

Фильтр

 $\overline{\mathbb{R}}$ 

..........................

 $\ll$ 

A<br>R A

Α

#### **7) Внесите в таблицу «Анкета» 5 записей**

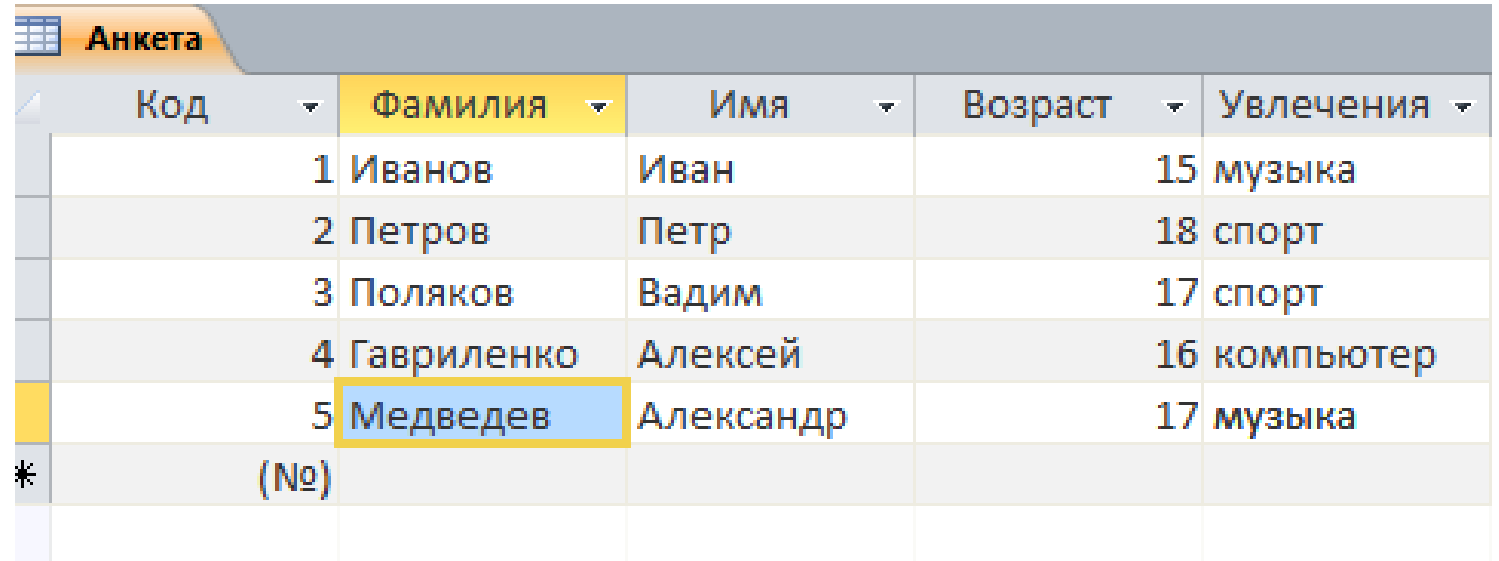

Вносимые данные сохраняются при вводе

## **Практическая работа**

## **«Создание и заполнение таблиц»**

## **Задание 1.**

 Создать БД 8\* класс, которая будет содержать таблицу Учебные предметы:

- $Ne$  п/п
- Название
- **Оценка**
- Этаж
- Наличие учебника (да/нет)
- Дата проведения (текущая неделя)

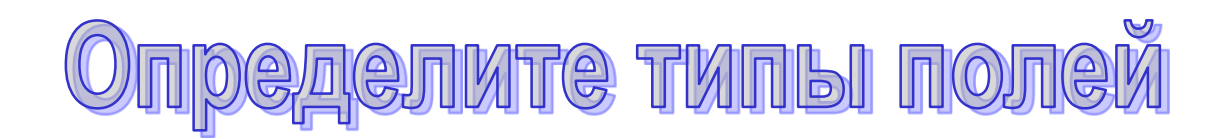

#### **Задание 2.**

## Заполнить таблицу Учебные предметы 6 записями.